**Université**

**7 novembre 2023**

IBM Innovation Studio Paris

**S18 – SOS pour IBM i : bonnes pratiques pour éviter les incidents graves**

14:45 / 15:45

**Nicolas FRAYSSE** CAPiDP *[nicolas.fraysse@capidp-group.fr](mailto:nicolas.fraysse@capidp-group.fr)*

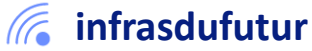

#ibmi #uii2023 #infrastructuredufuturIBM23

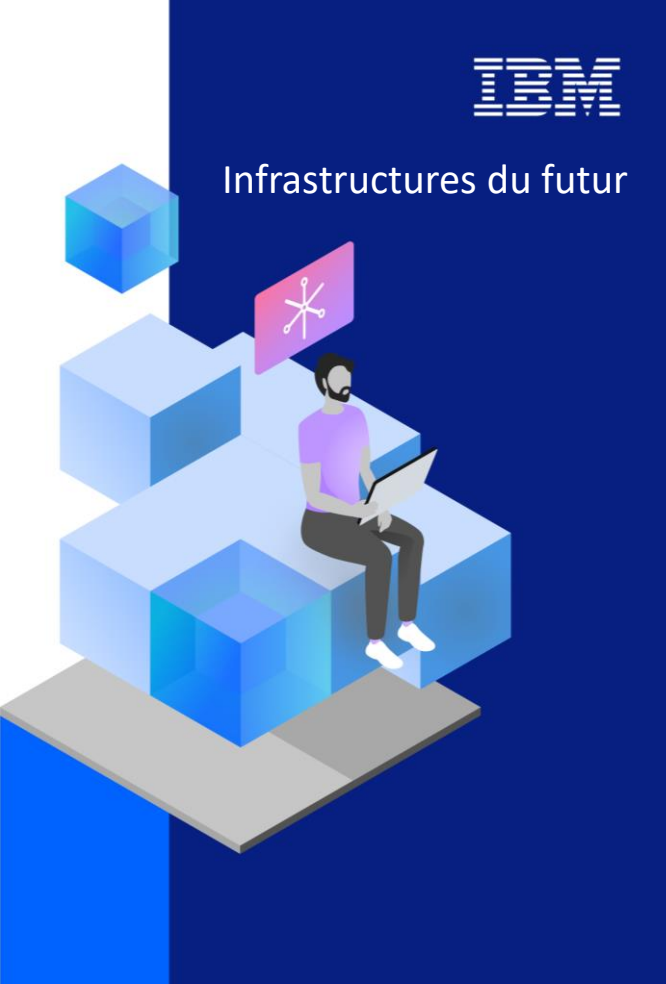

13-15 septembre 2022 7 et 8 novembre 2023

## Agenda

**E** 1. Anticiper grâce à la Télémaintenance

- 2. Exploiter le monitoring en temps réel
- **B.** 3. Hiérarchiser les incidents/alertes
- 4. Sauvegarder les traces pour capitalisation
- 5. Choisir la meilleure solution de secours

6. Best practices / Retours d'expériences

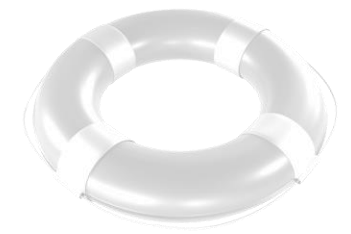

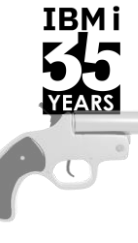

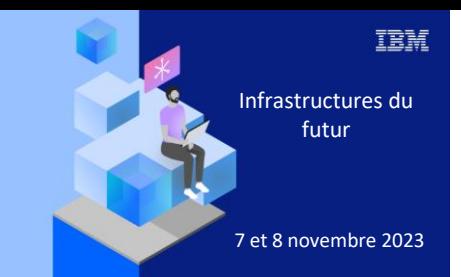

**Université IBM i** 

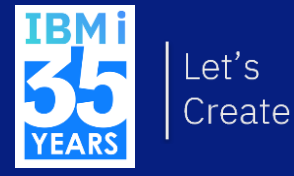

7 novembre 2023 1. Anticiper grâce à la Télémaintenance

# TRM i

# **Service et support**

- Les options de service et d'assistance peuvent être utilisées pour s'assurer que votre système et vos applications sont disponibles lorsque vous en avez besoin.
- Le schéma illustre les services et l'assistance auxquels vous pouvez faire appel en cas de problème ou de panne.

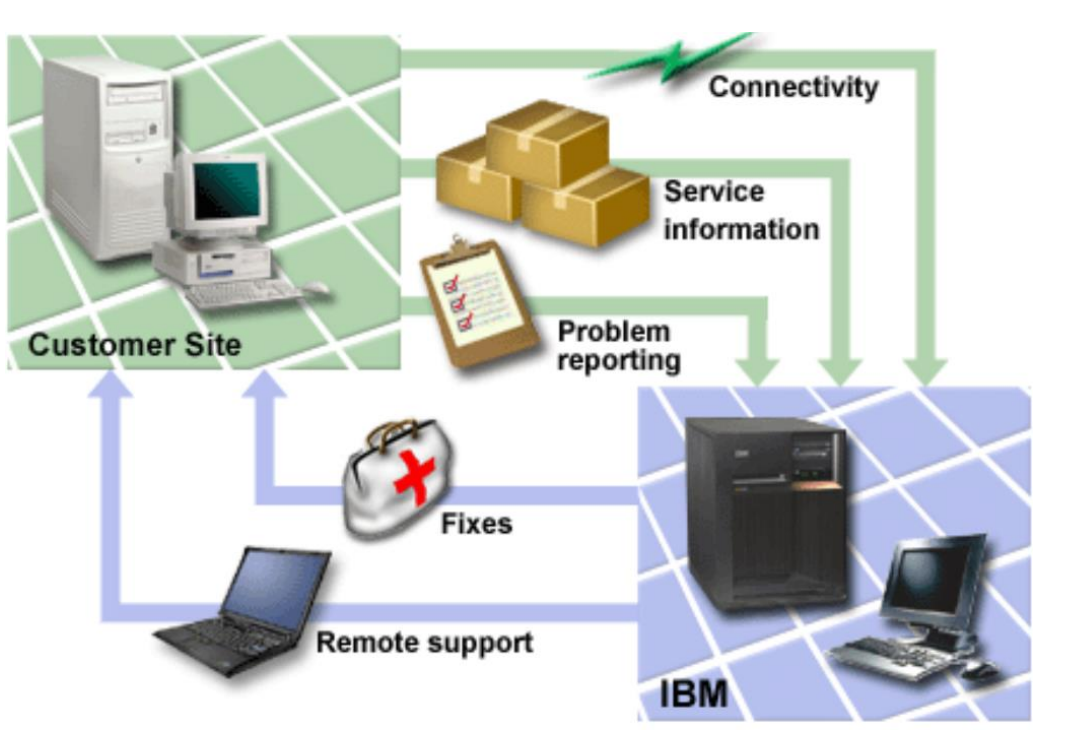

# TRM i

## **Electronic Customer Support**

- Les fonctions intégrées de Electronic Custumer Support facilitent le service et le support de votre système en vous aidant à isoler la cause des problèmes matériels détectés par le système et de certains problèmes logiciels.
- Le matériel et les logiciels de communication nécessaires pour accéder aux fonctions de service et d'assistance à distance d'IBM font partie du système d'exploitation.
- La figure montre comment Electronic Custumer Support est organisé pour signaler les problèmes et recevoir des réponses.

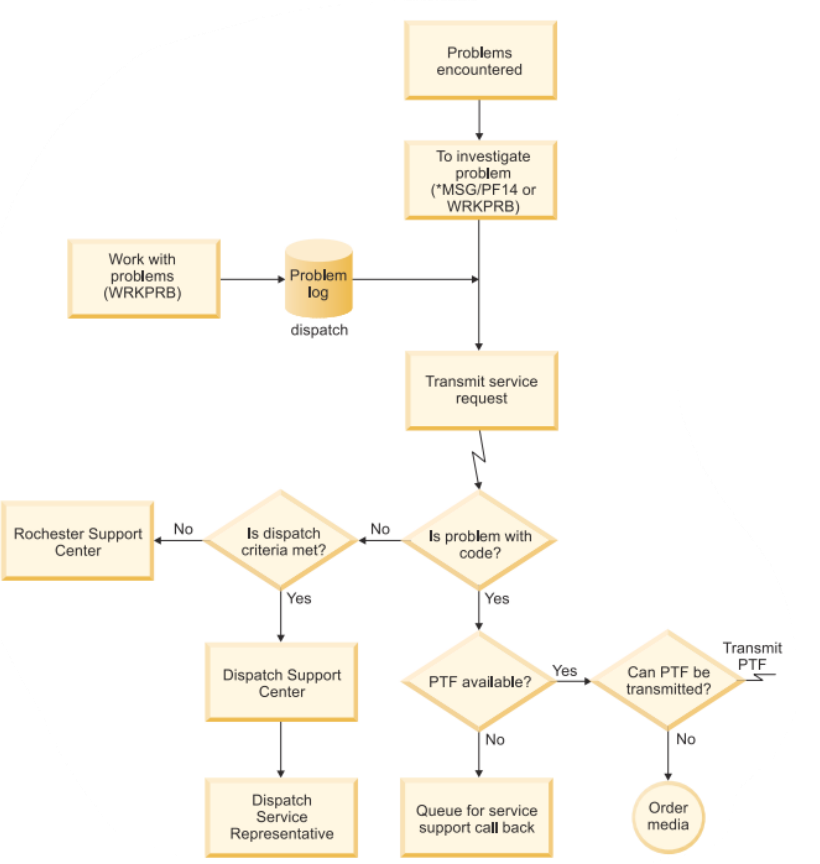

### **Electronic Customer Support : Autorisation des commandes**

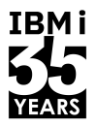

- Pour utiliser Electronic Custumer Support, vous devez disposer de certaines autorisations de commande.
- Votre responsable de la sécurité doit vous autoriser à exécuter les commandes suivantes :
	- Envoyer un ordre PTF (SNDPTFORD).
	- Envoyer une demande de service (SNDSRVRQS).
	- Travailler avec les informations de contact (WRKCNTINF).
	- Travailler avec l'ordre PTF (WRKPTFORD)

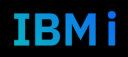

#### **Electronic Service Agent**

- Electronic Service Agent offre une fonction de notification automatique des problèmes.
- Il permet de prévoir et de prévenir les erreurs matérielles grâce à la détection avancée des problèmes potentiels.
- Des informations supplémentaires sur les services du système sont envoyées à IBM et mises à la disposition des centres d'assistance IBM pour faciliter la résolution des problèmes. Ces mêmes informations de service peuvent être consultées avec l'enregistrement préalable d'un identifiant IBM.
- Electronic Service Agent doit être activé sur chaque système et partition logique (LPAR). Il est intégré au système d'exploitation.

[Configuration d'IBM i pour la connexion au service de maintenance et d'assistance -](https://www.ibm.com/docs/fr/power8?topic=support-setting-up-i-connect-service) Documentation IBM

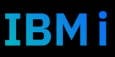

### **Electronic Service Agent - Liste de contrôle avant activation**

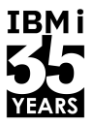

- Cette liste de contrôle vous aidera à planifier l'activation de Electronic Service Agent et à vérifier que vous avez effectué toutes les tâches de préparation.
- Assurez-vous que les produits suivants sont installés. Utilisez la commande Display Software Resources (DSPSFWRSC) pour le confirmer.
	- 5770-SS1 option 3 [Prise en charge de l'annuaire de base étendu]
	- 5770-SS1 option 33 [Environnement de solutions d'applications portables (PASE)]
	- 5770-SS1 option 34 [IBM i Digital Certificate Manager]
	- 5770-JV1 option 16 [Java SE 8 (32 bits)]
	- 5770-UME \*base [IBM Universal Manageability Enablement]
	- 5733-SC1 \*base [IBM Portable Utilities for i]
	- 5733-SC1 option 1 [OpenSSH, OpenSSL, zlib]
- Assurez-vous que les derniers groupes PTF sont installés :
	- Allez sur le site Web Preventive Service Planning PSP.
	- Sélectionnez la version.
	- Sélectionnez ces groupes PTF :
		- Java™
		- IBM HTTP Server pour i

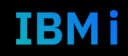

### **Electronic Service Agent - Liste de contrôle avant activation**

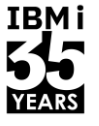

- Installez les derniers correctifs recommandés
- Choisissez la méthode de connectivité. Les méthodes suivantes sont recommandées pour vos systèmes ou vos partitions logiques (dans l'ordre) :
	- Internet direct à partir de chaque partition logique ou système : Cette méthode permet aux fichiers de correction les plus volumineux de passer par la connexion au système. Chaque partition logique peut recevoir les corrections dont elle a besoin. Cette méthode est également plus rapide que la connexion par modem.
	- Internet direct partagé : Cette méthode permet aux fichiers de correction les plus volumineux de passer par la connexion au système. Elle permet de concentrer la connectivité sur un système ou une partition logique, ce qui simplifie les règles de pare-feu. Elle est également plus rapide que la connexion par modem.

#### GO SERVICE

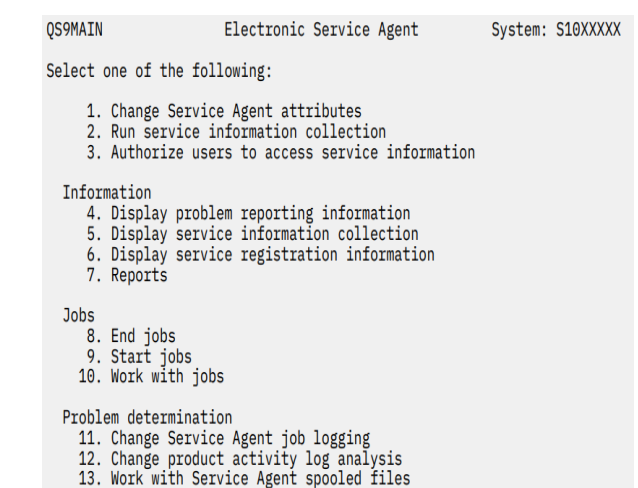

- 14. Display audit log
- 15. Send test problem
- 16. Work with threshold table
- 17. Verify Service Agent connection
- 18. Service Configuration menu
- 19. Change send option
- 20. Check and refresh Update Acess Key

#### Related

70. Related Service Agent commands

#### **IBM Power Expert Care pour High-end**

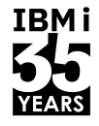

IBM i

#### ▪ Voici la disponibilité sur IBM Power10 haut de gamme (E1080) :

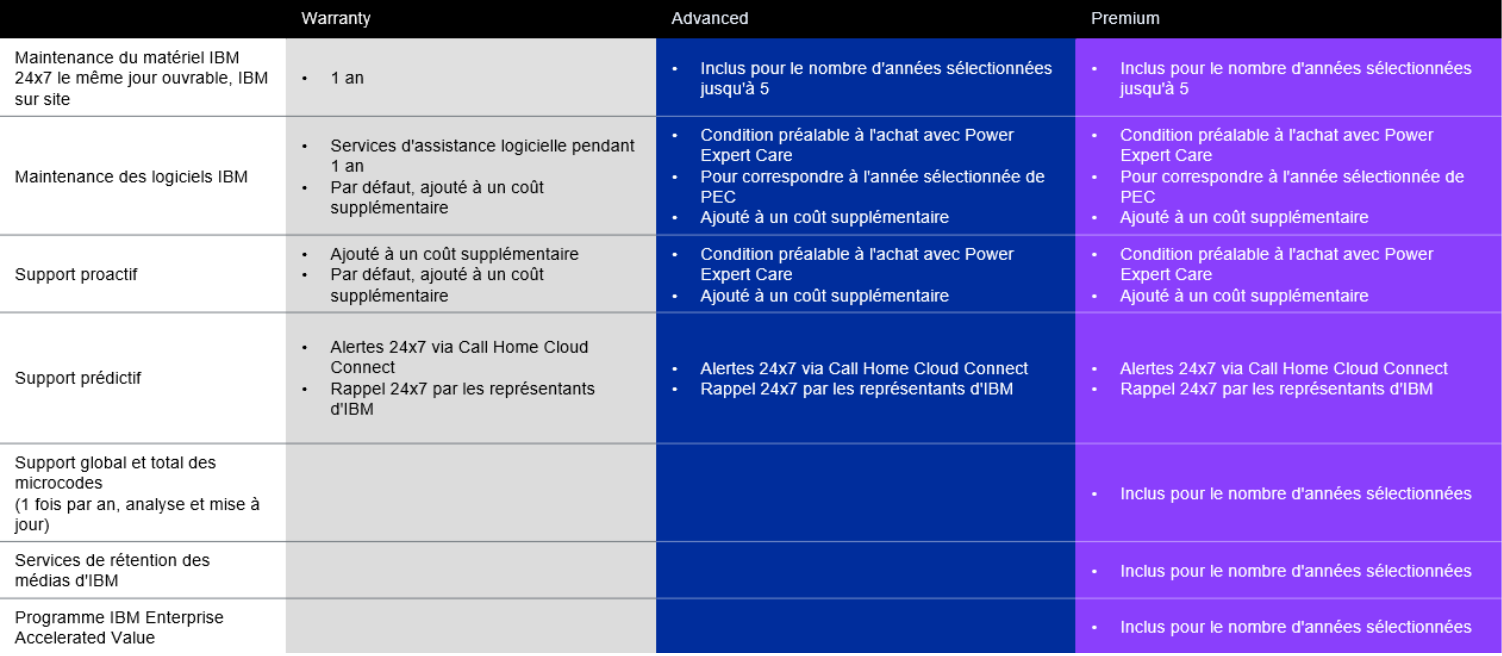

#### **IBM Power Expert Care pour Midrange**

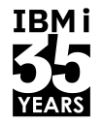

#### Voici la disponibilité sur IBM Power10 midrange (E1050) :  $\mathcal{L}_{\mathcal{A}}$

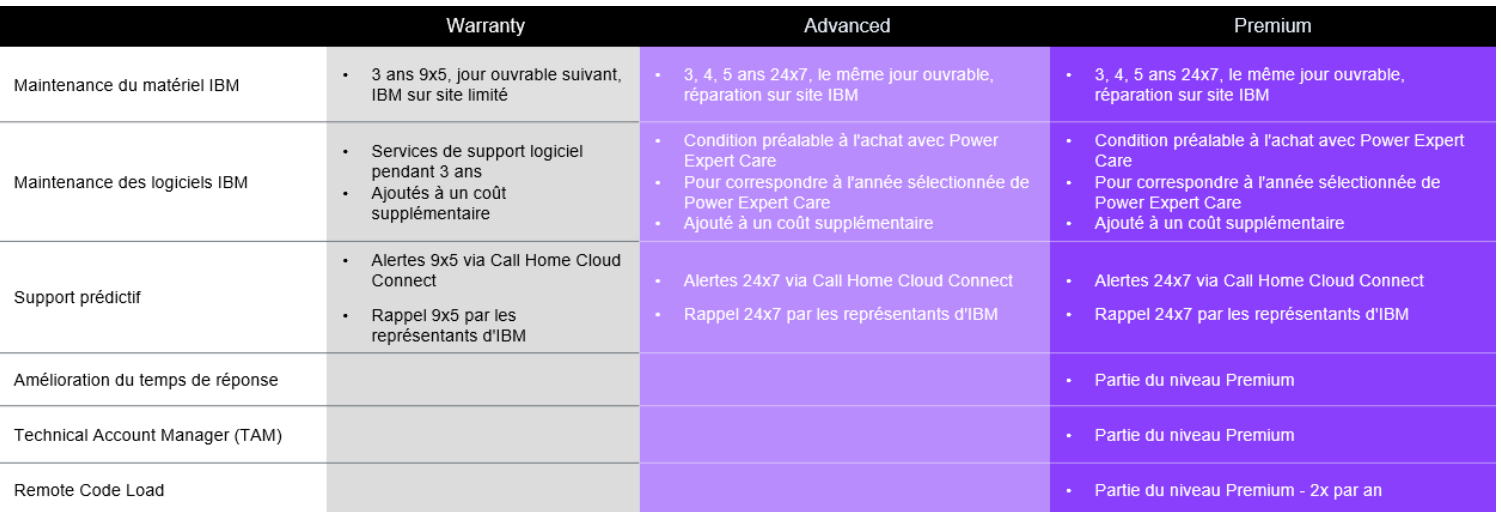

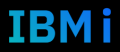

#### **IBM Power Expert Care pour Scale-out**

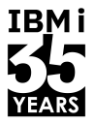

#### ■ Voici la disponibilité de IBM Power10 scale-out (S1014, S1022s, S1022, S1024, L1022, L1024) :

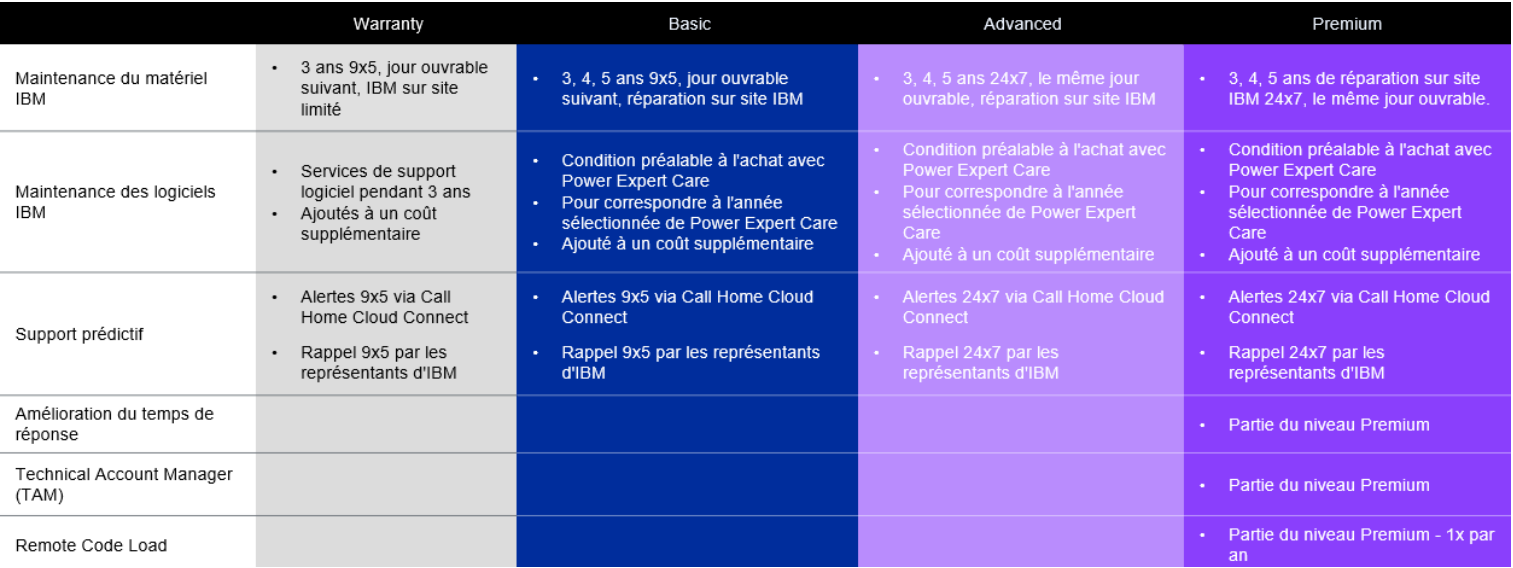

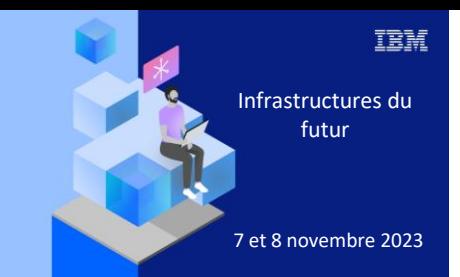

**Université** 

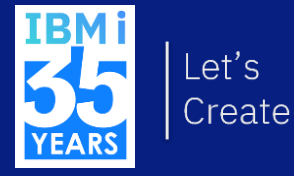

# 7 novembre 2023 2. Exploiter le monitoring en temps réel

#### **Tableaux de bord du système cible**

▪ L'objectif du tableau de bord est d'offrir un moyen rapide et facile de trouver l'état général du système en fournissant des données en temps réel.

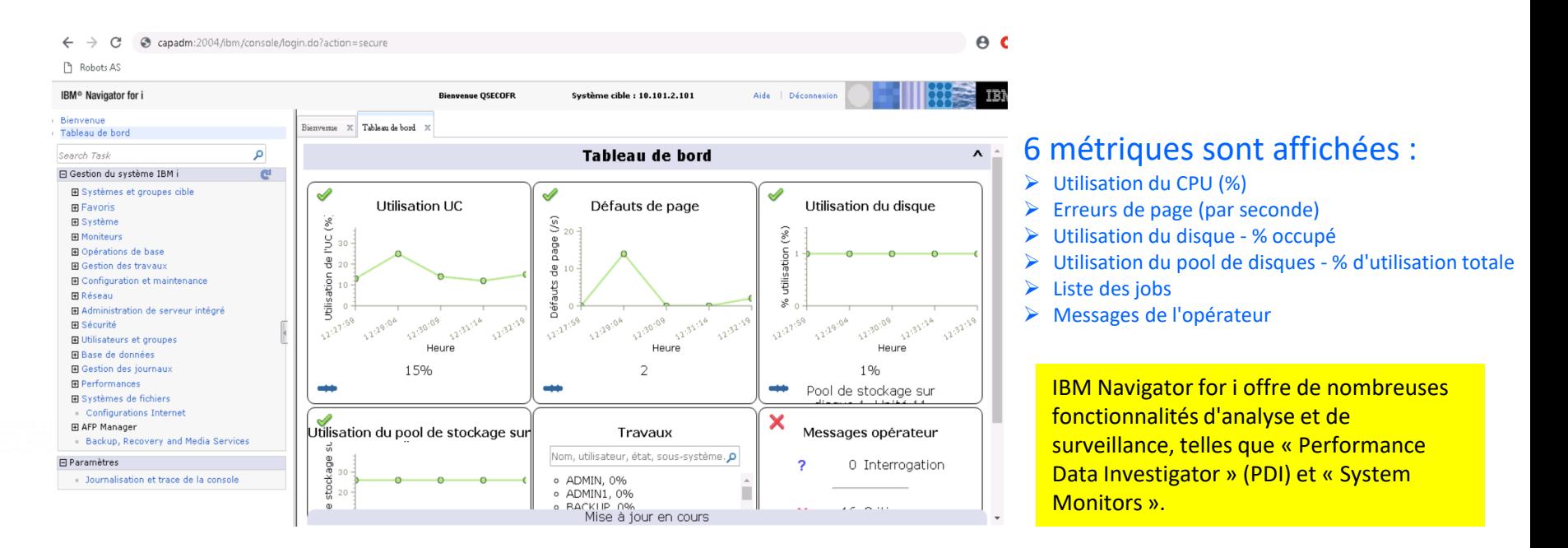

TRM i

## **Monitoring des seuils des tableaux de bord**

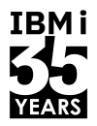

,

- Les valeurs seuils par défaut peuvent être adaptées aux besoins de vos systèmes.
- Déplacez les valeurs seuils en les saisissant d'un clic gauche de la souris et en les faisant glisser jusqu'à la valeur souhaitée.

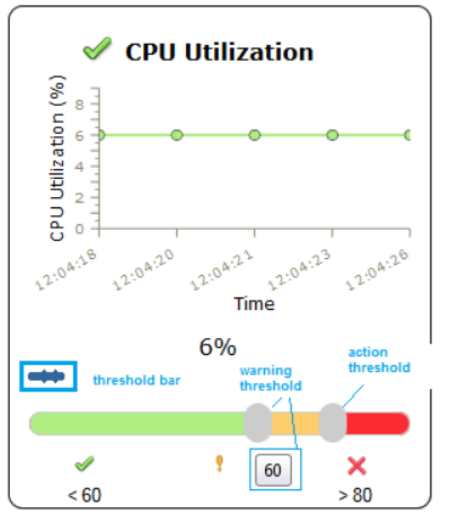

#### Plus de détails

- ➢ Chaque panneau fournit plus de détails sur le contexte en cliquant avec le bouton gauche de la souris sur le tableau
- ➢ Cliquez à nouveau pour fermer les informations détaillées et retourner au tableau de bord complet

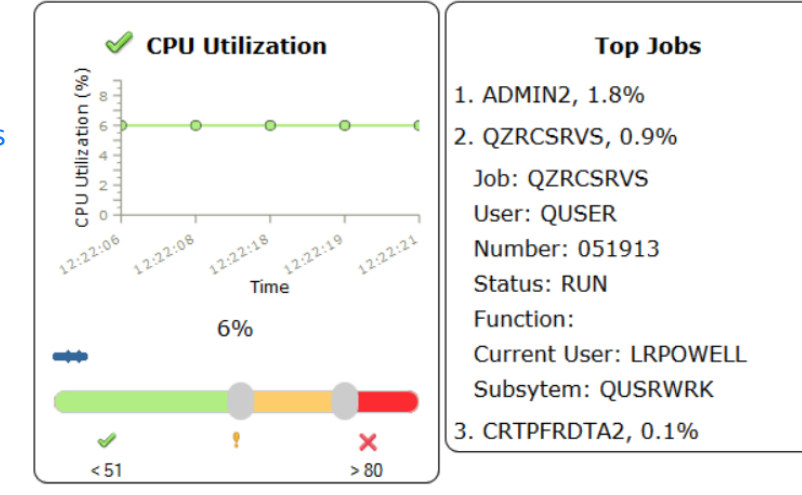

Rafraichissement automatique en cliquant sur la barre de titre du tableau de bord pour ouvrir les options

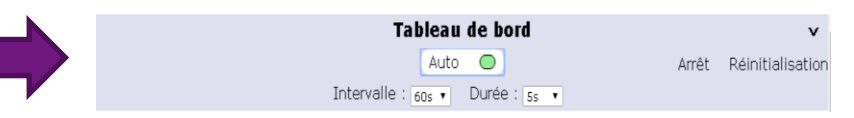

#### Systèmes et groupes cibles

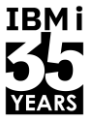

■ Organiser vos partitions IBM i dans des groupes comme par exemple vos datacenter, clients, environnements (prod, backup, ..), …

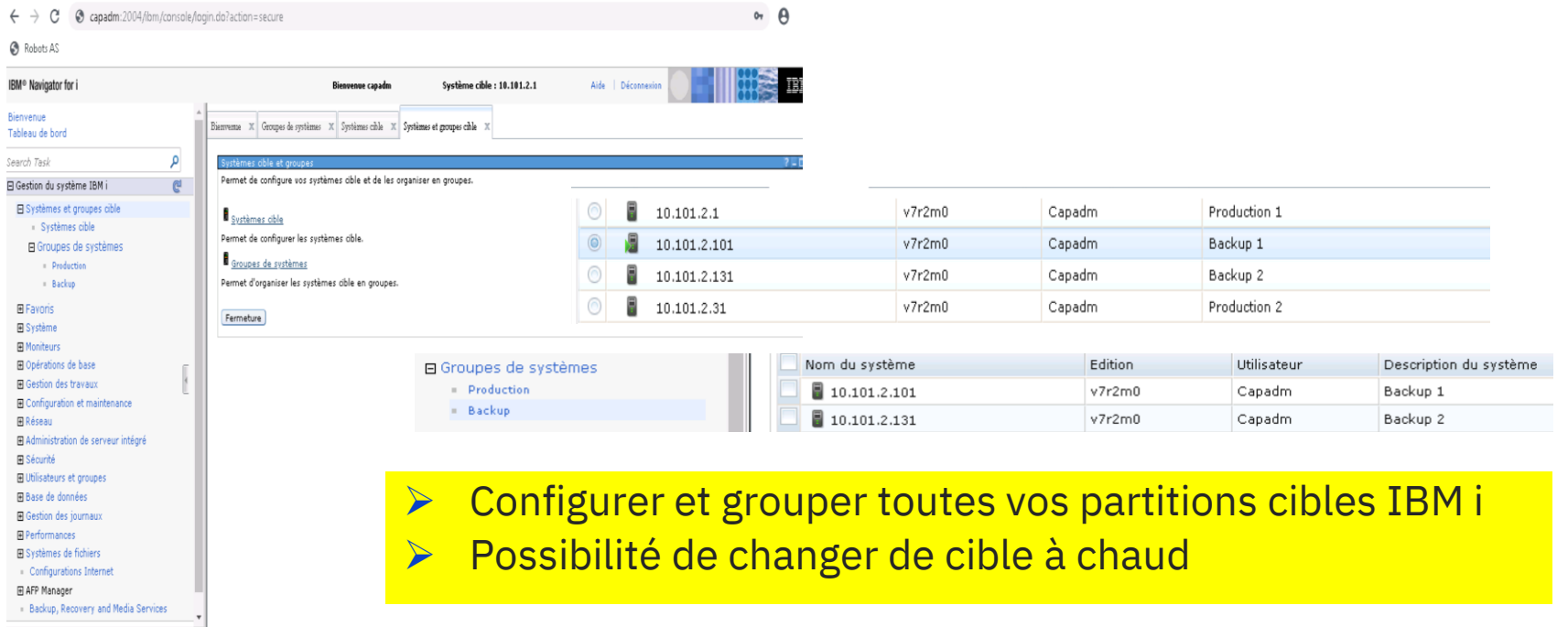

### Depuis Navigator for i V2, vue dynamique de plusieurs LPAR

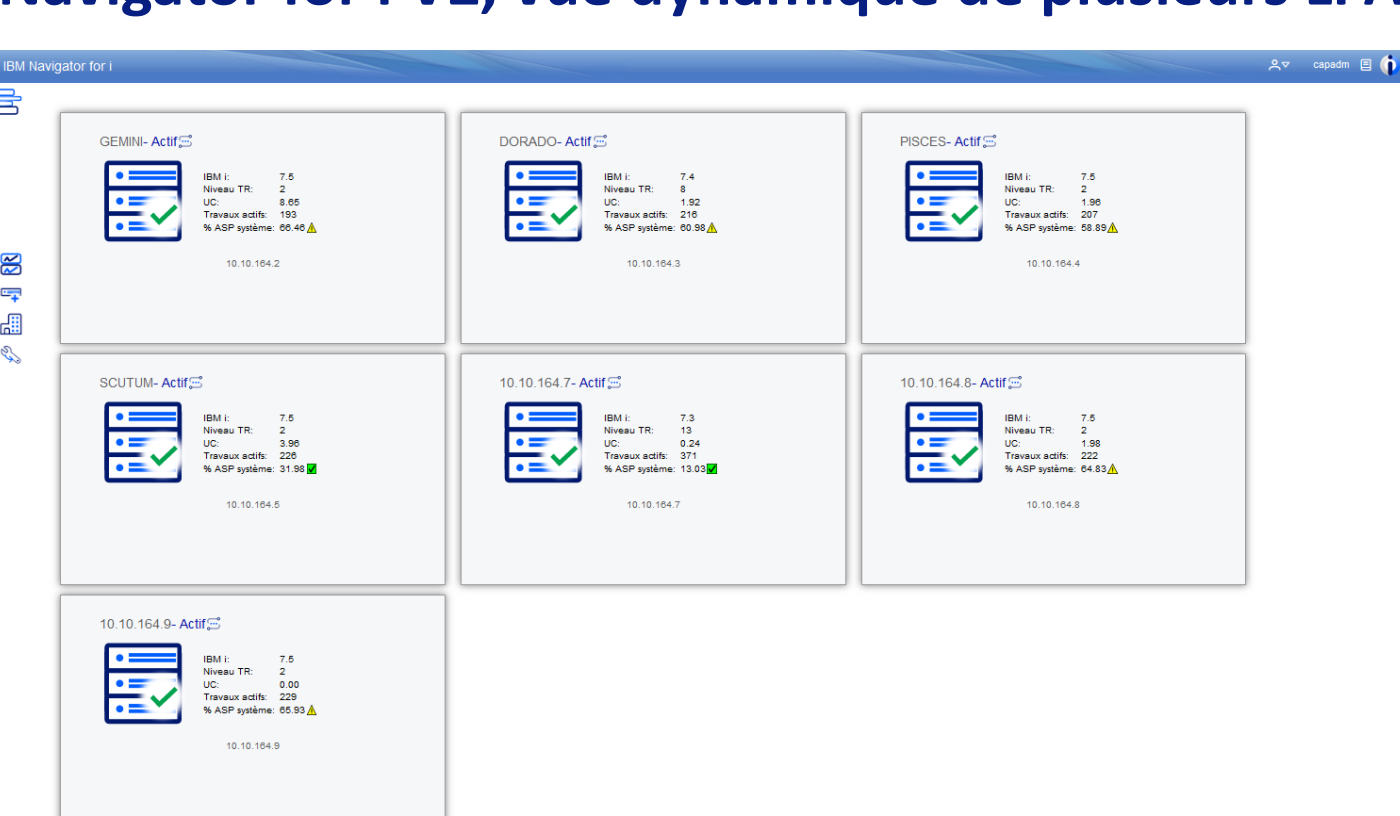

**IBMi** 

YEARS

旨

 $\tilde{\mathbf{z}}$ 

 $\overline{C_{\overline{A}}}$ 畾 E

#### **Travailler avec le WATCH**

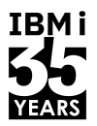

- La commande Start Watch (STRWCH) lance la fonction de surveillance des événements, qui avertit l'utilisateur en appelant un programme spécifié par l'utilisateur lorsque l'événement spécifié (un message, une entrée de journal LIC ou une entrée PAL) se produit.
	- PAL est l'abréviation de Product Activity Log (journal d'activité du produit), qui indique les erreurs qui se sont produites (par exemple dans les unités de disques et de bandes, les communications et les postes de travail).
- Jusqu'à 10000 sessions de surveillance peuvent être actives à la fois, mais les identificateurs de sessions de surveillance actives doivent être uniques dans tout le système.
- La session de surveillance se poursuit jusqu'à ce qu'elle soit terminée par la commande End Watch (ENDWCH) ou par l'API End Watch (QSCEWCH). Il est possible de mettre fin à une session de surveillance à partir du même travail ou d'un travail différent.

### **WRKWCH WCH(\*ALL)**

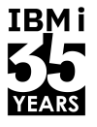

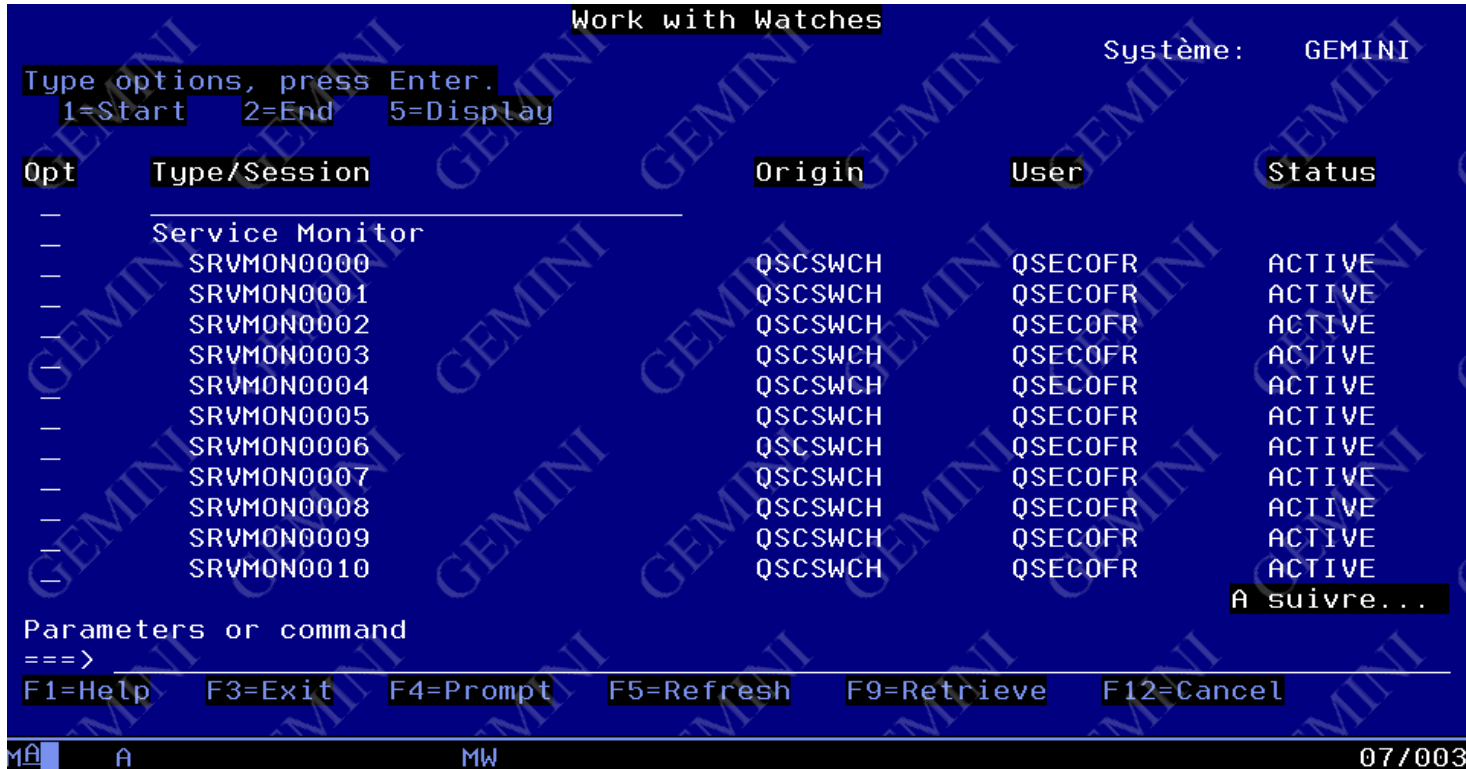

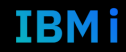

### **Définition de valeur pour paramètre WCHMSGQ**

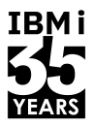

- Où surveiller les messages spécifiés dans le paramètre WCHMSG :
	- \*SYSOPR : Surveiller les messages ajoutés à la file d'attente des messages de l'opérateur du système (file d'attente des messages QSYSOPR dans la bibliothèque QSYS).
	- \*JOBLOG : Surveiller les messages ajoutés aux logs des travaux spécifiés **en cours d'exécution**  pour le paramètre Travaux surveillés (WCHJOB).
	- \*HSTLOG : Voir les messages ajoutés au journal historique (file d'attente des messages QHST dans la bibliothèque QSYS).Définition de valeur pour paramètre WCHMSGO

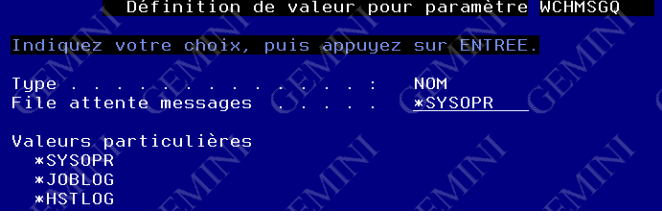

#### **Environnement système**

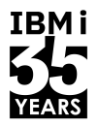

- \*LICLOG Licenced Internal Code
	- Environnement SLIC (System Licenced Internal Code) qui gère les composants matériels (mémoire, entrées-sorties, gestions des processeurs, …)

- \*PAL Product Activity Log
	- Le journal d'activité des produits recense les données enregistrées sur le système, les composants logiciels, les périphériques d'entrées-sorties, … et les incidents associés.

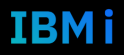

#### **Idées de personnalisation du WATCH 1/2**

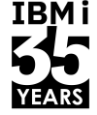

- Gestion des sessions watch
	- Afficher les sessions avec leur statut :
		- D \*DISABLED : la session est créée mais est désactivée : ne peut pas être démarrée
		- E \*ENABLED : la session est créée et activée et peut être démarrée
		- \*ACTIVE en INVERSE VIDEO, la session est \*ACTIVE
	- Effectuer les opérations de mise à jour : ajout, modification, suppression.
	- Afficher l'historique des évènements

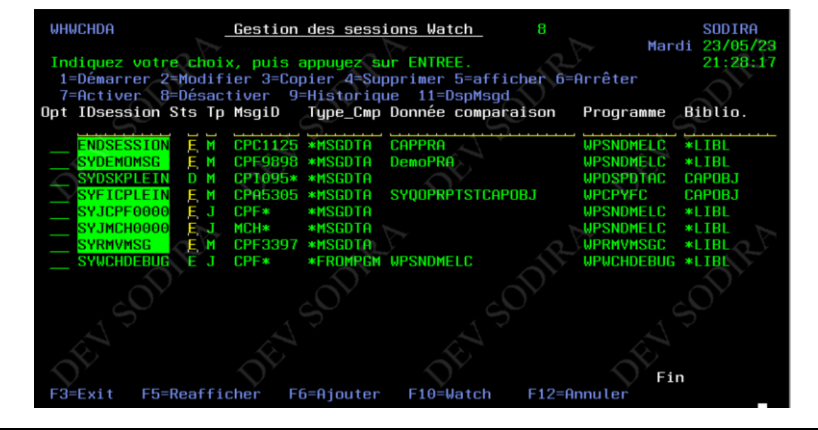

#### **Idées de personnalisation du WATCH 2/2**

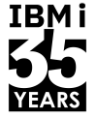

- Ajout, modification, suppression de session
	- L'écran de mise à jour de session permet selon l'option choisie :
		- l'ajout (touche de commande F6)
		- la modification (option 2)
		- la suppression (option 4)
		- la consultation (option 5) de la session

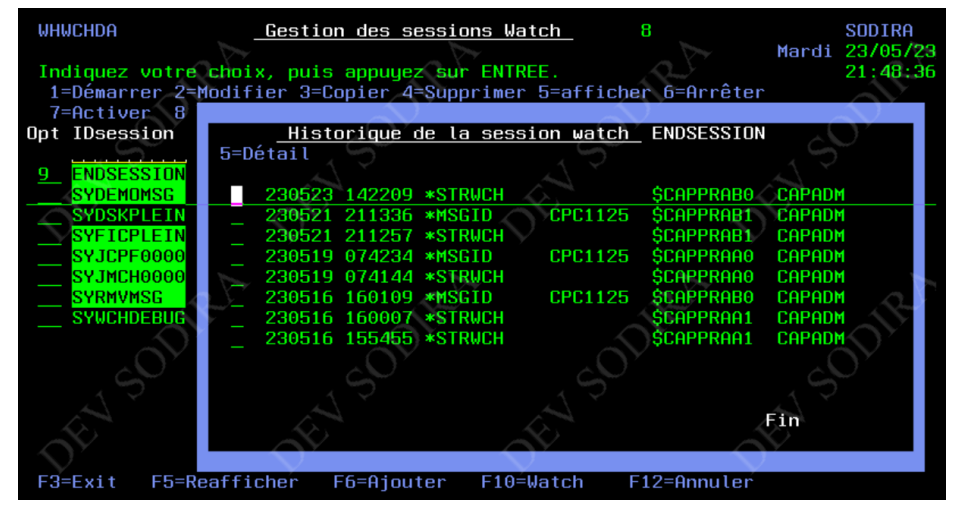

## **Rappel : Imprimer l'historique des erreurs (PRTERRLOG)**

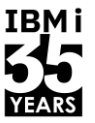

- La commande Print Error Log (PRTERRLOG) est principalement utilisée pour les jobs d'analyse des problèmes :
	- Exemple : PRTERRLOG OUTPUT(\*PRINT) PERIOD((\*AVAIL 010101))

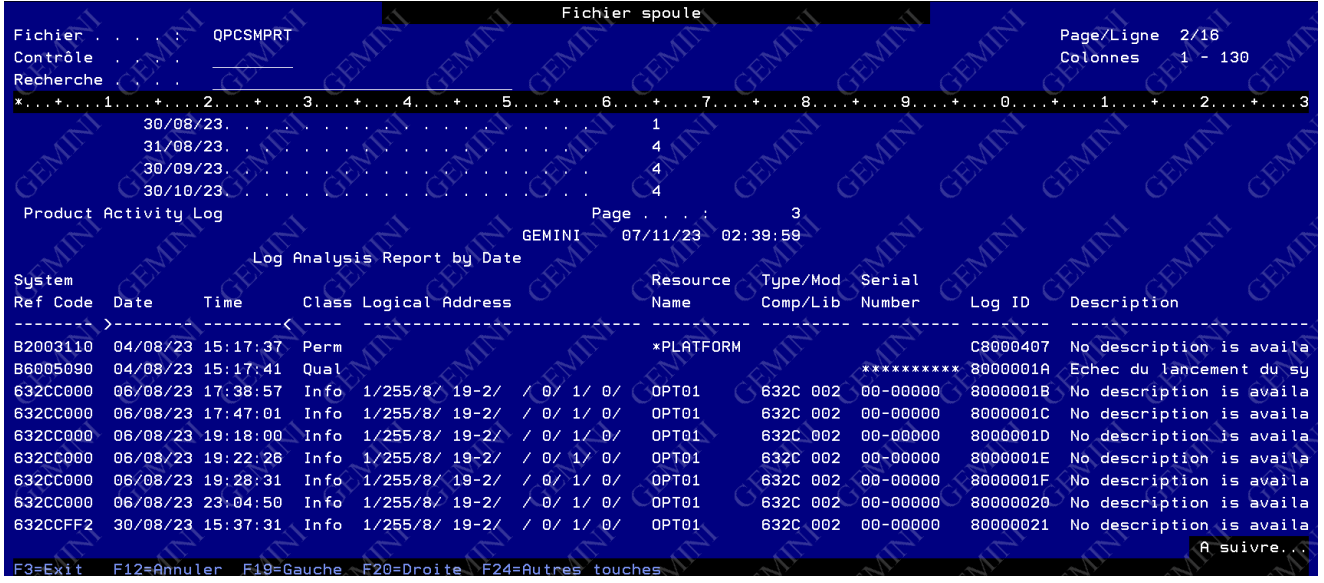

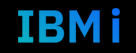

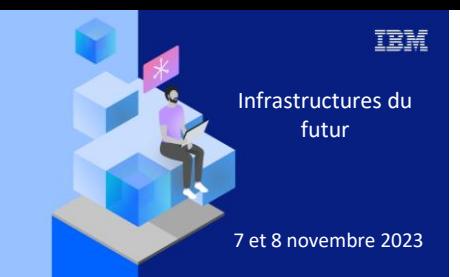

**Université IBM i** 

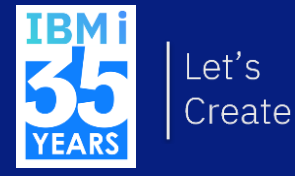

7 novembre 2023 3. Hiérarchiser les incidents/alertes

25

#### **Processus de détermination des problèmes**

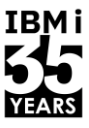

- La détermination des problèmes comporte deux volets :
	- la détermination du problème (DP)
	- Identification de la source du problème (ISP)
- Détermination du problème :
	- Identification du problème
	- Identification des effets de ce problème
- Identification de la source du problème :
	- Identifier ce qui a causé le problème
- Souvent appelé PD / PSI

Les termes "détermination du problème" et "identification de la source du problème" sont souvent réunis dans un autre acronyme, "PD/PSI".

Bien que cela puisse sembler être une duplication inutile des termes, cela signifie qu'il existe une distinction importante entre les composantes suivantes de l'analyse des problèmes :

- Détermination du problème (DP) : Le processus qui consiste à découvrir exactement quel est le problème et quels sont ses effets.

- L'identification de la source du problème (ISP) : Le processus de recherche de la cause du problème

Dans certains cas, il n'est pas possible de donner une explication complète de la cause d'un problème. Votre fournisseur de services, avec l'aide d'informations de diagnostic appropriées, peut recommander un plan d'action pour remédier à un problème.

[i5/OS Diagnostic Tools for System Administrators: An A to Z](https://www.redbooks.ibm.com/Redbooks.nsf/RedbookAbstracts/sg248253.html) Reference for **[Problem Determination | IBM Redbooks](https://www.redbooks.ibm.com/Redbooks.nsf/RedbookAbstracts/sg248253.html)** 

### **Classification des symptômes**

**IBMi** 

- Il existe deux classifications des symptômes :
	- Symptômes externes
		- Sortie incorrecte
		- **Messages**
		- **Attente**
		- Boucle
	- Symptômes internes
		- Enregistrer les messages
		- Déterminer si une tâche est en boucle ou si c'est le système tout entier qui l'est.
		- Déterminer si l'attente se situe au niveau d'un travail ou au niveau du système
		- Déterminer si le problème est isolé dans l'environnement d'un travail ou entre les travaux.

### **Classification des symptômes**

**IBMi** 

- Il existe deux classifications des symptômes :
	- Symptômes externes
		- Sortie incorrecte
		- **Messages**
		- **Attente**
		- Boucle
	- Symptômes internes
		- Enregistrer les messages
		- Déterminer si une tâche est en boucle ou si c'est le système tout entier qui l'est.
		- Déterminer si l'attente se situe au niveau d'un travail ou au niveau du système
		- Déterminer si le problème est isolé dans l'environnement d'un travail ou entre les travaux.

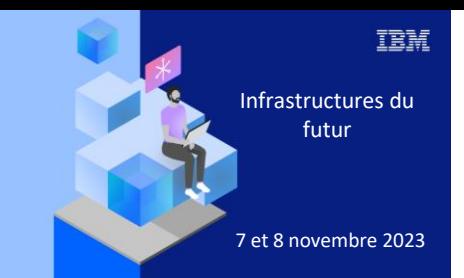

**Université** 

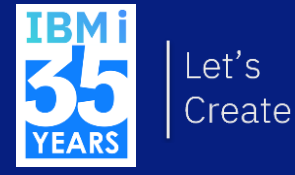

# 7 novembre 2023 4. Sauvegarder les traces pour capitalisation

#### **Sauvegarde et suppression des historiques**

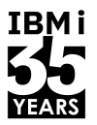

- Les fichiers d'historique restent sur le système jusqu'à ce qu'ils soient supprimés, ce qui peut être fait en exécutant la commande Work with Files (WRKF).
- Lorsqu'une version du journal (autre nom d'un fichier historique) atteint la taille maximale que vous avez spécifiée, le système en crée simplement une autre, laisse l'ancienne dans QSYS et envoie un message à QSYSOPR indiquant que la version du journal QHSTyydddn est pleine et doit être sauvegardée.
- Ce que le message ne dit pas, c'est qu'après avoir été sauvegardée, l'ancienne version du journal doit être supprimée.
- Le fait de laisser d'anciennes versions de journaux sur le disque affecte l'utilisation de l'espace disque et fait que les sauvegardes de votre système prennent de plus en plus de temps au fil du temps.
- Si vous utilisez la commande Travailler avec des fichiers (WRKF) pour cette tâche, vous pouvez à la fois sauvegarder et supprimer les anciennes versions de l'historique à l'aide de cet affichage. Il s'agit là d'une autre tâche que l'assistant opérationnel peut simplifier.

#### **Sauvegarde et suppression des historiques**

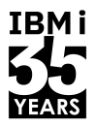

- Conserver vos historiques
- Le programme de nettoyage automatique fourni par IBM s'appelle QEZUSRCLNP.
- Vous pouvez ajouter une sauvegarde de QHST si vous le souhaitez :

RTVCLSRC PGM(QSYS/QEZUSRCLNP) SRCFILE(SOURCE-LIB/SOURCE-FILE)

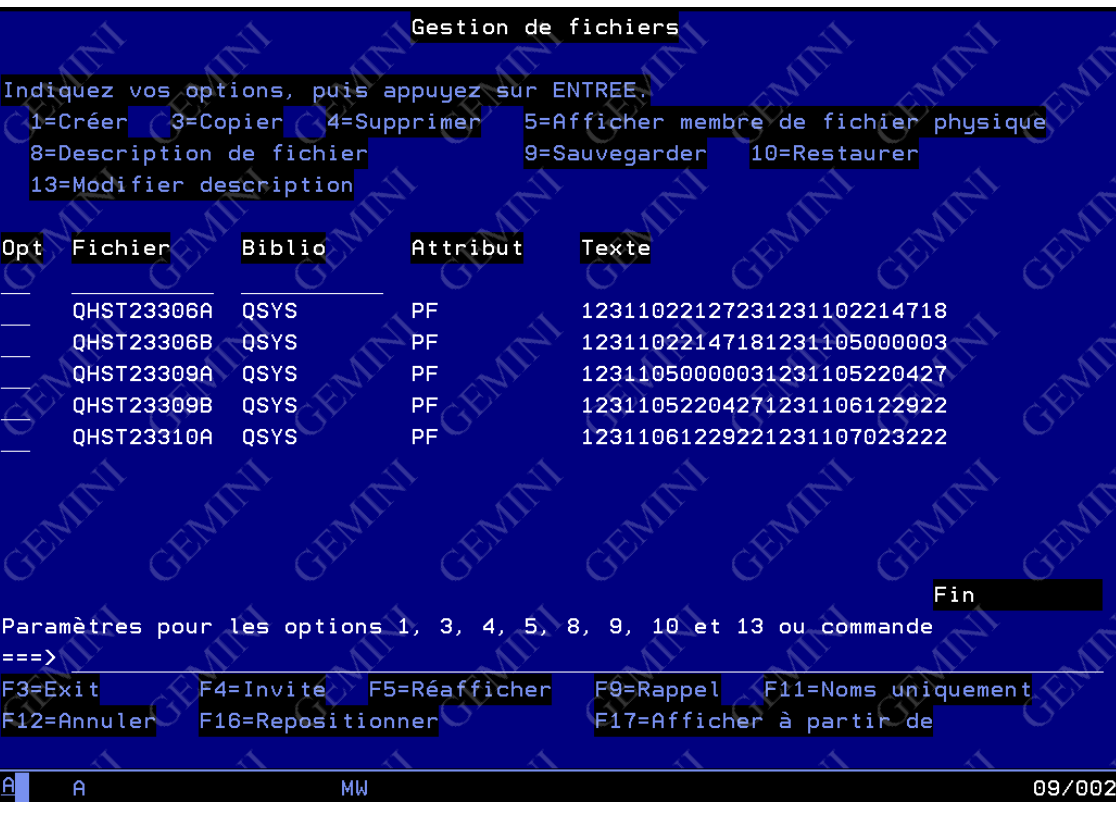

### **Analyse du problème : Historiques**

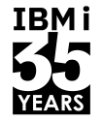

IBMi

- Ensemble de messages résumant l'activité du système :
	- Informations IBM i
	- Informations sur les travaux
	- Changements d'état des devices
	- Messages de l'opérateur du système
	- Activité PTF

 $\bullet$  ...

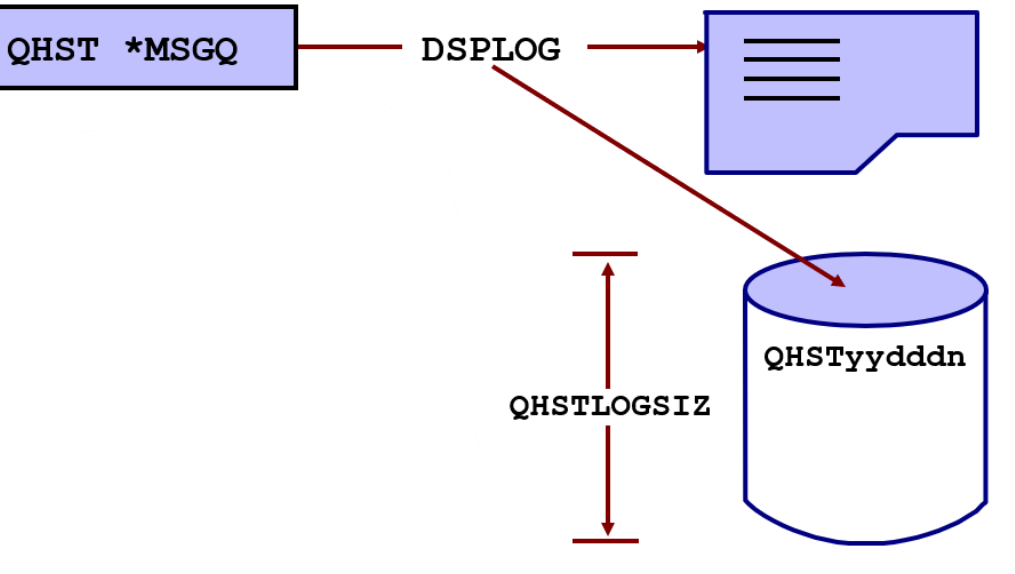

'A LOG VERSION'

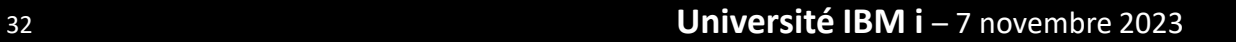

### Recherche des messages avec les filtres de Navigator for i

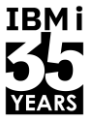

Q GEMINI AV capadm E O

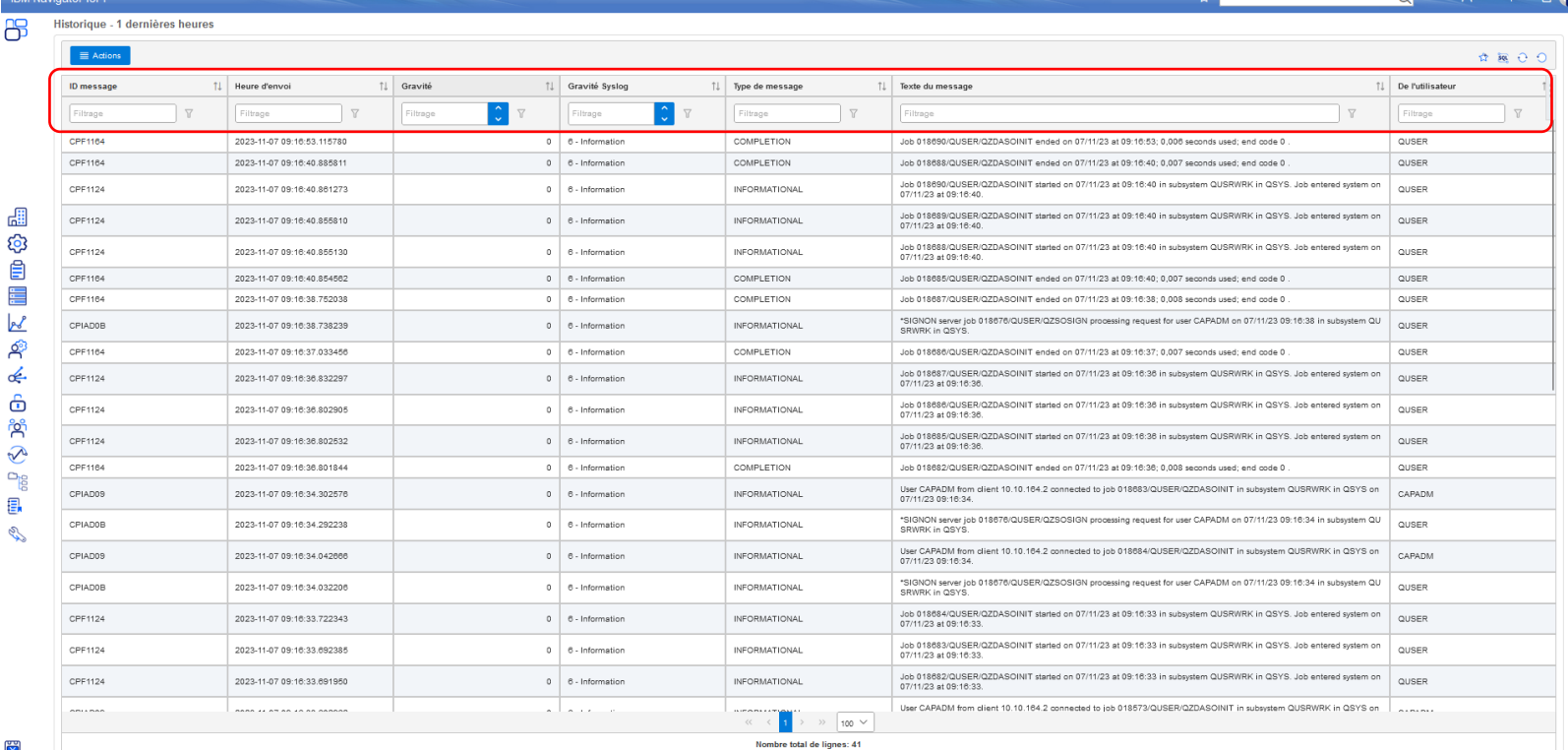

#### Université IBM i - 7 novembre 2023

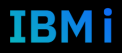

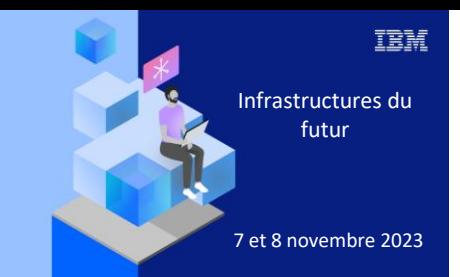

**Université IBM i** 

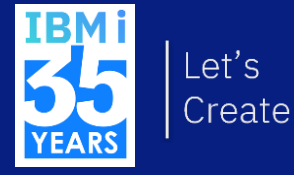

7 novembre 2023 5. Choisir la meilleure solution de secours

#### **La disponibilité des systèmes … «C'est ce que demandent les utilisateurs, c'est même la seule chose qui compte pour eux »**

- Les causes techniques d'indisponibilité :
	- arrêts planifiés pour maintenance, modification d'architecture matérielle, mises à jour, sauvegardes du système, de la base de données, de l'IFS etc.
	- arrêts non planifiés : sinistres consécutifs aux pannes matérielles ou logicielles (20% des indisponibilités)
		- n'intéressent pas du tout les utilisateurs, seules comptent pour eux la date et l'heure auxquelles leur système sera de nouveau disponible « Up & Running »
- La haute disponibilité et la disponibilité continue :
	- c'est la maîtrise des arrêts, aussi bien planifiés que non planifiés
	- c'est aussi la maîtrise des budgets avec des coûts et des charges de travail à leur minimum

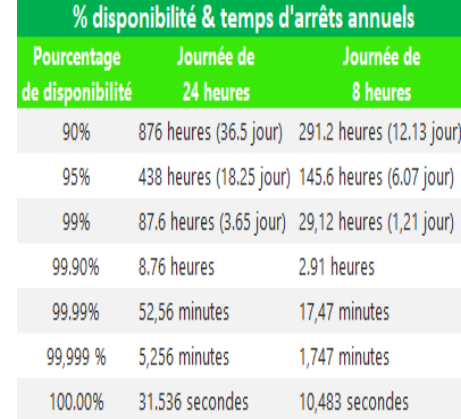

**IBMi** 

#### **IBMi** 35 Une technologie Haute disponibilité pour chaque type d'arrêt

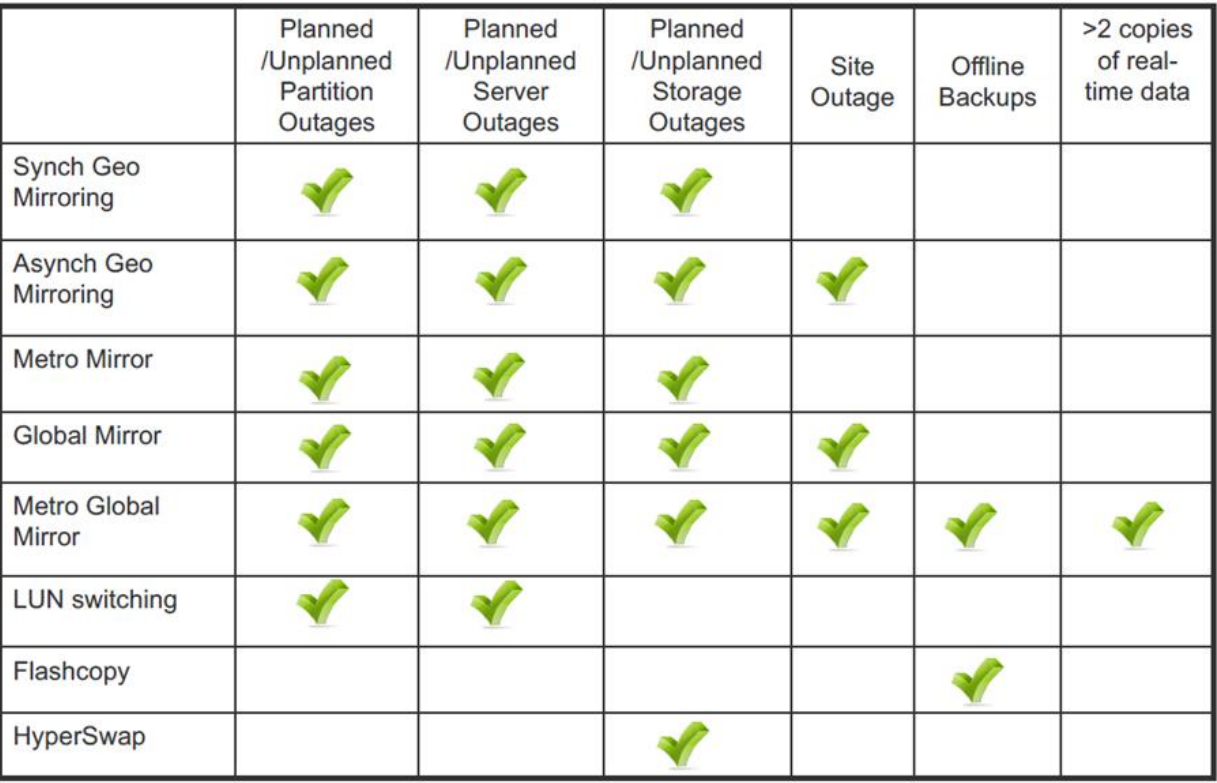

YEARS

# Db2 Mirror - Active/Active Db2 for i pour une Disponibilité **Continue**

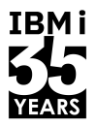

#### **TBM Db2 Mirror for i**  $\mathbf{m}$

- Solution Data Center pour la Disponibilité Continue
- Réplication synchrone à grande vitesse pour Db2 for i
- Activation de la disponibilité de l'application
	- · Deux nœuds (LPAR) lisent et écrivent sur les mêmes fichiers DB
	- Permet de déplacer rapidement tous les travaux vers un nœud, pour la maintenance planifiée ou la défaillance d'un nœud
- Mises à niveau du système non bloquante
	- · Les nœuds peuvent être à différents niveaux d'OS et sur différentes générations de serveur
	- · Mises à niveau par roulement sans temps d'arrêt
- Nouvelle technologie intégrée de п synchronisation IBM i
	- Indépendant des technologies existantes pour fournir une disponibilité continue (n'utilise pas la iournalisation Db2)

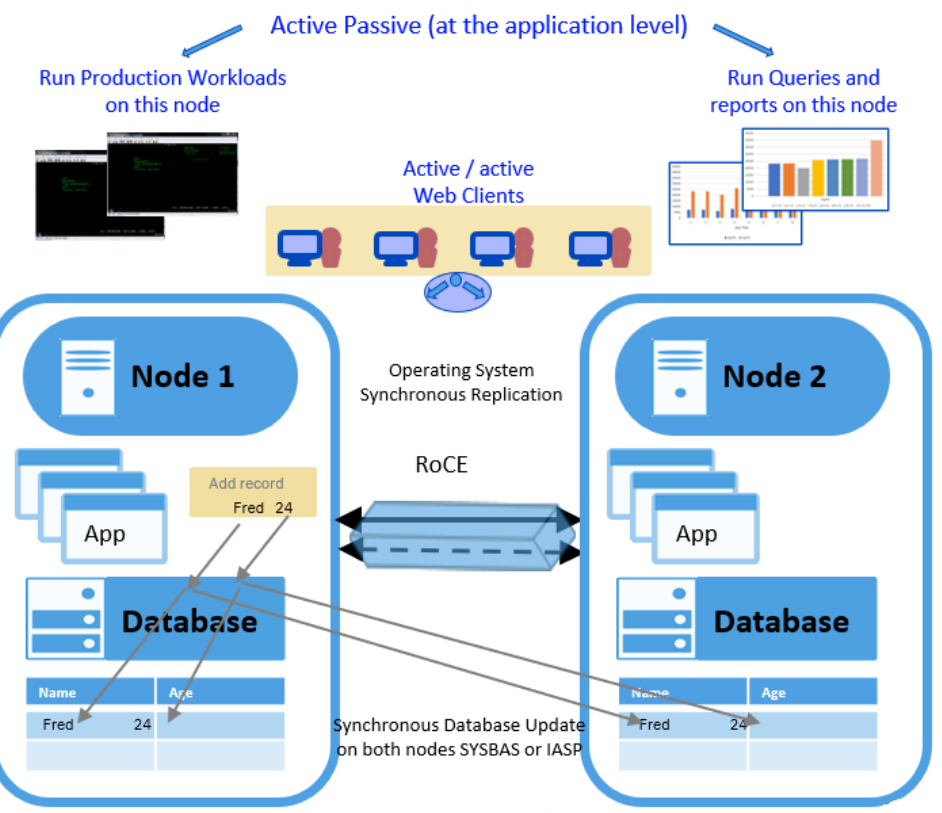

### Le Backup sur Bande

#### **PLUS** ū

- · Simple
- Économique  $\bullet$
- Fiable  $\bullet$

#### **MOINS**  $\mathbb{R}^n$

- Relativement lent (de moins en moins!)  $\bullet$
- Faible RPO  $\bullet$
- Faible RTO  $\bullet$
- Manipulation manuelle  $\bullet$
- Difficile à transporter et à copier.  $\bullet$ Protection des données?

Site local

IBM i

**Disk** 

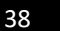

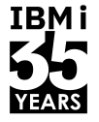

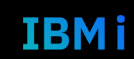

### Le Backup sur Virtual Tape Library (VTL)

#### **PLUS**  $\overline{\phantom{a}}$

- Facilite les opérations pas de  $\bullet$ manipulation, pas de limite de taille
- Améliore les temps de sauvegarde et  $\bullet$ restauration
- Compression, cryptage et dé-duplication  $\bullet$
- Réplication automatique vers le 2ème site  $\bullet$

#### **MOINS**  $\mathcal{L}$

- Encore besoin d'une fenêtre de sauvegarde
- Coût (par rapport à une solution de  $\bullet$ bande simple)

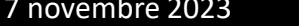

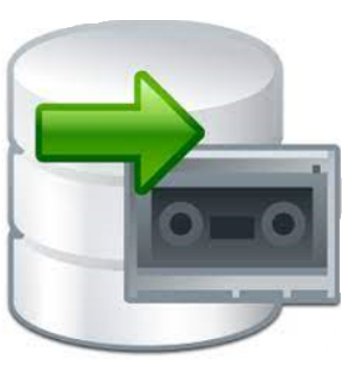

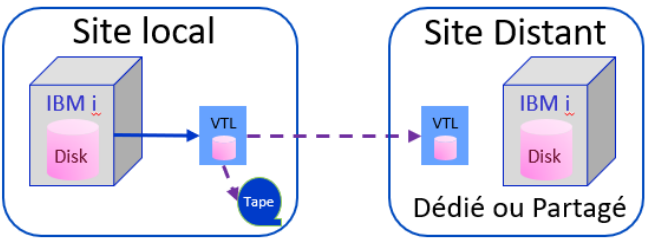

39

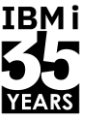

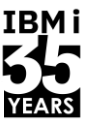

#### **Sauvegarde avec FlashCopy**

**PLUS**  $\mathcal{N}$ 

- Fenêtre de sauvegarde minimale
- SnapShot des données ultra rapide
- Possibilité de mettre en place la Protection Continue Des Données (CDP)

#### **MOINS**  $\mathcal{L}_{\mathrm{eff}}$

- Stockage externe uniquement
- Coût  $\bullet$
- Nécessite IBM Toolkit (ou autres solutions partenaires) pour l'automatisation
- Nécessite une capacité de stockage supplémentaire (Minimum via « thin-provisioned »)

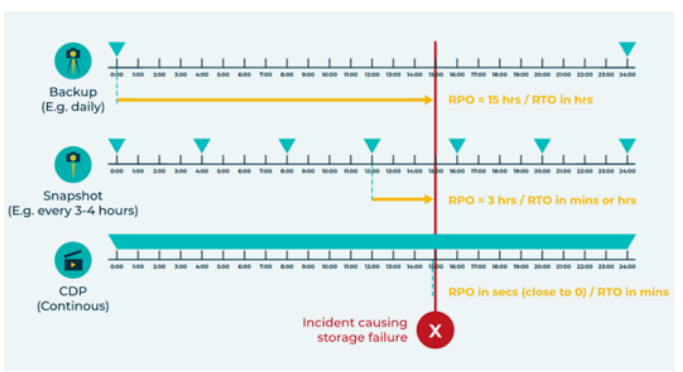

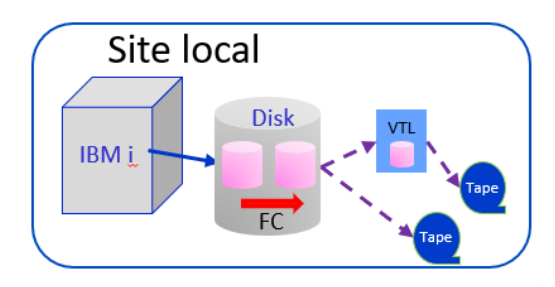

#### **DISPONIBILITES – Stratégie**

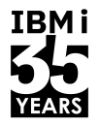

- **SLO : Service Level Objective** 
	- Être en charge du processus de protection des données est un travail ingrat. Le processus que vous créez peut fonctionner parfaitement 99 % du temps, mais tout le monde se souviendra de la seule fois où il n'a pas fonctionné, et ils vous en tiendront pour responsable. La tâche de protéger les données d'une organisation devient de plus en plus difficile, les données augmentent et les utilisateurs s'attendent à ce qu'il n'y ait pas de temps d'arrêt. La clé, selon nous, est de gérer le processus de protection des données du point de vue du niveau de service plutôt que du point de vue des tâches, en fixant un objectif de niveau de service (SLO) pour chaque application.
	- Dans le cadre du SLO d'une application, il y a une demande spécifique pour un objectif de point de récupération, un objectif de temps de récupération, une rétention de version et une redondance géographique. Chaque application aura des exigences différentes pour chacun de ces composants SLO, il est donc important de comprendre ce qu'ils sont.

### **DISPONIBILITES - Objectif du point de récupération**

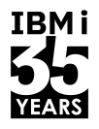

#### **RPO: Recovery Point Objective**

- L'objectif de point de récupération (RPO) est la quantité de données que vous pouvez vous permettre de perdre si une application doit être récupérée. Dans la plupart des cas, la protection des données n'est pas une activité continue ; il y a une fenêtre de temps entre les événements de protection. Pendant cette fenêtre, les données sont créées, modifiées et supprimées. Le processus de protection ne capture pas les changements de données jusqu'à ce que l'événement de protection suivant se produise. Cela signifie qu'en cas de défaillance, ces ajouts, modifications et suppressions sont perdus.
- Par exemple, si vous effectuez des sauvegardes une fois par nuit, des modifications sont apportées tout au long de la journée. Si votre système de stockage tombe en panne à 16 heures, toutes les données ajoutées, modifiées ou supprimées entre l'ouverture de l'entreprise et 16 heures seront perdues. Pour les fichiers d'utilisateurs, il s'agit d'un inconvénient, pour une application à fortes transactions, cela peut être catastrophique.
- Plus les données sont importantes, plus il est important de fournir un RPO précis. Le problème est que plus le RPO est court, plus la solution de protection des données est coûteuse. La capture des logs de transactions d'une application ne peut pas non plus être considérée comme un moyen de respecter le RPO d'une application. Bien que cela soit utile, puisque les informations n'ont pas besoin d'être saisies à nouveau manuellement, la relecture de ces logs prend du temps. Plus le nombre de changements représentés dans une log de transactions est élevé, plus il faudra de temps pour les relire et plus il sera difficile de respecter un RPO précis.

#### **DISPONIBILITES - Objectif du temps de récupération**

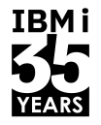

#### **RTO: Recovery Time Objective**

- L'objectif du temps de récupération (RTO) est le temps que vous vous engagez à remettre une application en ligne après une panne ; en d'autres termes, la durée maximale pendant laquelle une application donnée peut être indisponible. Le RPO décrit ci-dessus a un impact sur le RTO, car une application ne peut pas vraiment être considérée comme remise en ligne tant que toutes les données perdues n'ont pas été reconstituées ou que les logs de transaction des applications associées n'ont pas été rejoués. En général, le composant clé du RTO est le temps nécessaire pour migrer les informations du niveau de stockage de protection des données vers un état de production.
- Dans le cas d'une sauvegarde, cela peut consister à copier les données d'un dispositif de stockage de sauvegarde (disque ou bande) sur le réseau et sur le stockage de production. Non seulement le transfert sur le réseau prend du temps, mais il faut aussi du temps pour écrire toutes les données. N'oubliez pas que les écritures sont toujours plus lentes que les lectures, même sur un stockage flash. Les écritures sont d'autant plus ralenties que les données sont écrites sur un dispositif de stockage primaire protégé par RAID, ce qui signifie que les calculs de parité RAID doivent également être effectués.
- Comme pour le RPO, il existe de nombreuses méthodes pour réduire le RTO, y compris la méthode de plus en plus populaire de récupération sur site où des instances virtuelles de serveurs sont lancées directement à partir du dispositif de récupération. Les solutions de récupération sur site ont leurs limites et vous devez vous assurer que vous comprenez ces limites avant de compter sur elles pour atteindre votre RTO.

### **DISPONIBILITES - Objectif de conservation des versions**

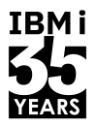

- VRO Version Retention Objective
	- Le composant suivant d'un SLO de protection est l'objectif de conservation des versions (VRO). Le VRO comprend le nombre de copies d'une version donnée d'un fichier ou d'un ensemble de données d'application qui seront conservées et la durée de conservation de ces copies. Presque toutes les organisations possèdent des données dont la conservation est soumise à des exigences spécifiques en fonction de diverses réglementations industrielles ou gouvernementales. Il peut également y avoir une exigence concernant la rapidité avec laquelle ces données doivent être récupérées et livrées à la partie requérante. Un nombre croissant de lois, par exemple, exigent que les demandes de communication préalable soient satisfaites dans un délai donné.
	- Le VRO n'est pas seulement une protection contre les litiges, car de plus en plus d'organisations exploitent les données de leur environnement pour les aider dans divers systèmes d'aide à la décision et même dans la conception de nouveaux produits.

### **DISPONIBILITES - Objectif de redondance géographique**

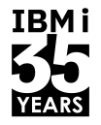

- GRO : Geographic Redundancy Objective
	- Enfin, il y a l'objectif de redondance géographique, parfois considéré comme une exigence de reprise après sinistre. Cet objectif englobe les données qui doivent être répliquées hors site, à quelle fréquence et à quelle distance. Il est généralement assorti de ses propres exigences en matière de RPO et de RTO, qui sont souvent moins strictes que les RPO et RTO standard. En termes simples, les utilisateurs sont plus patients lorsque vous êtes au milieu d'une catastrophe régionale que si vous avez une panne de serveur.
	- Le GRO peut également inclure des exigences géographiques multiples par application. Par exemple, une application critique doit d'abord être répliquée de manière synchrone, ce qui implique un emplacement relativement proche. Ensuite, il peut être nécessaire de la répliquer de manière asynchrone sur un second site afin de la protéger contre une catastrophe régionale.
	- Comme pour le RPO, le RTO et le VRO, il existe de multiples façons de réduire le GRO ainsi que d'élargir sa portée au-delà d'une seule catastrophe.

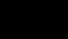

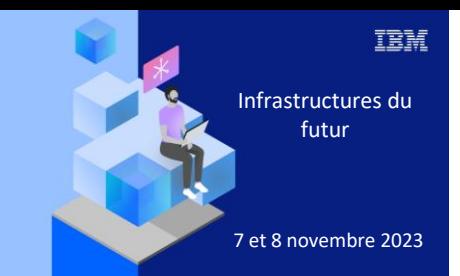

**Université** 

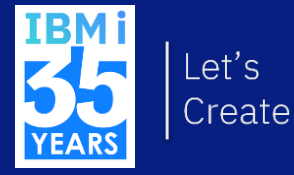

7 novembre 2023 6. Best practices / Retours d'expériences

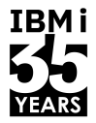

#### **Discussions ouvertes**

Université IBM i - 7 novembre 2023

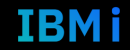

47

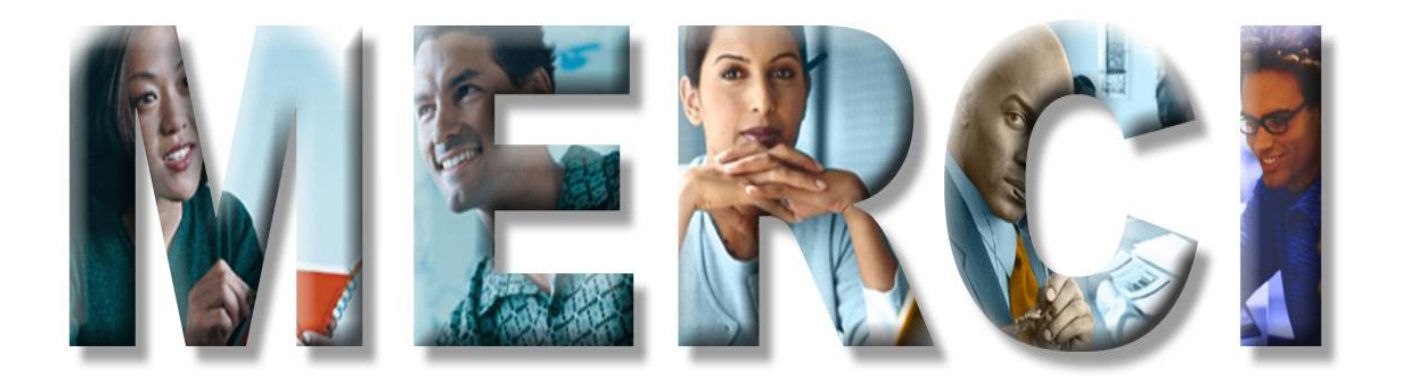